## フロントパネル

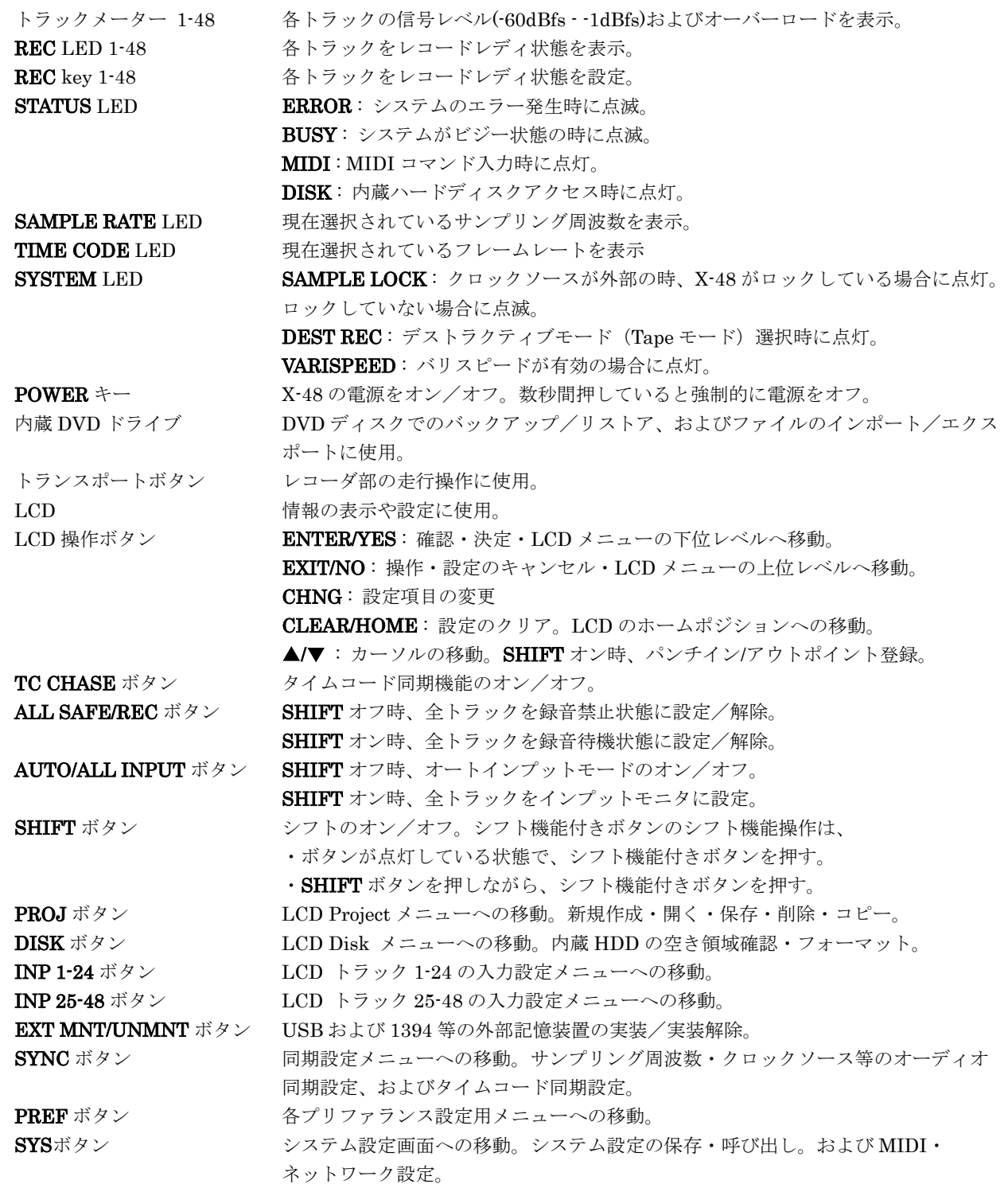

#### LCD 設定メニュー

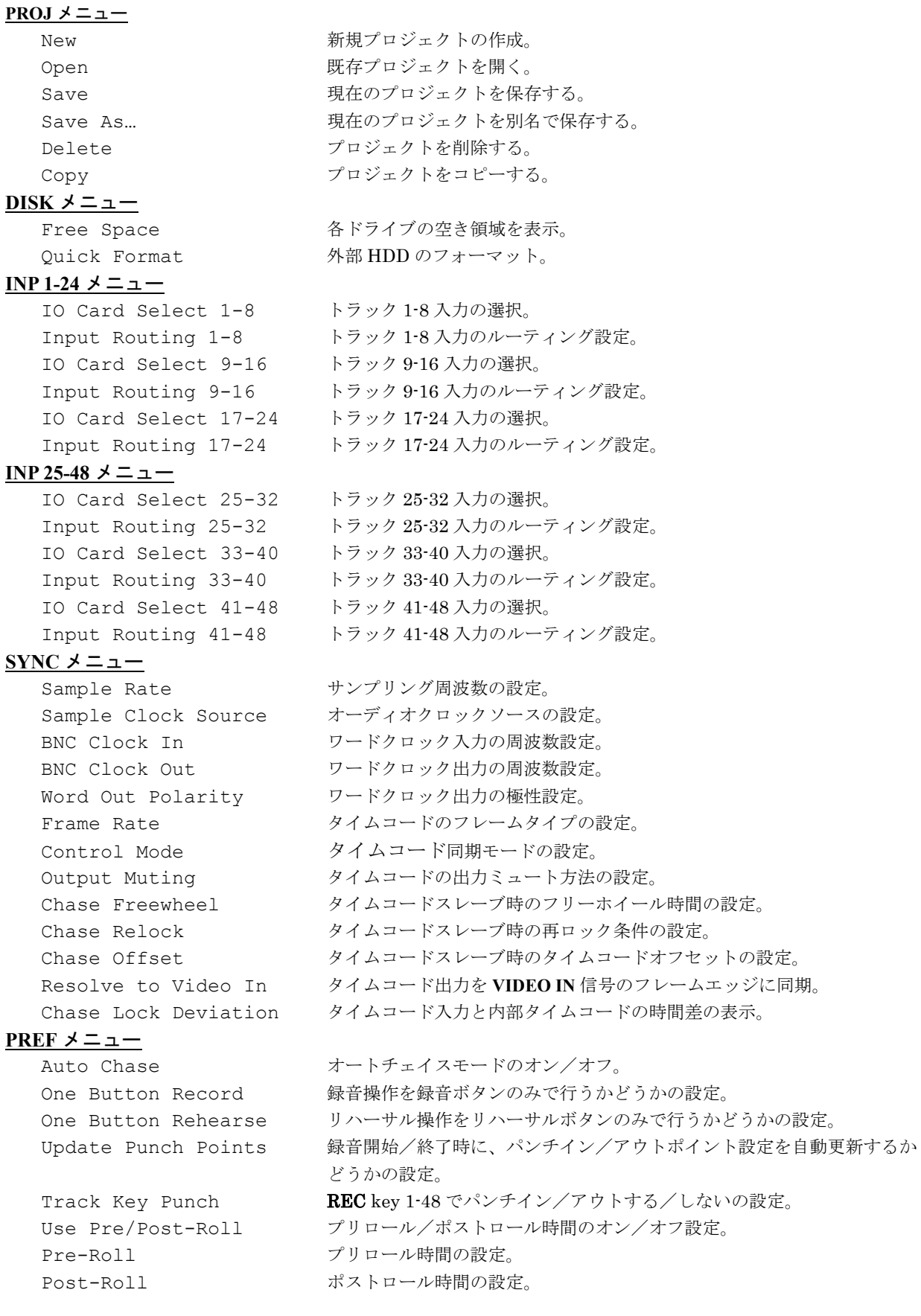

Loop Mode カントプ再生方法の選択。 Meters メーター表示の各種設定。 Looping アープ再生のオン/オフ。 **SYS** メニュー Settings システム設定の読み出し·保存操作。

#### VGA メニュー

TimeCode Display 時間軸の表示単位の設定。 Mixer Bypass ミキサーバイバスモードのオン/オフ設定。 AES 2X Mode 2x サンプリング周波数時の AES/EBU card の転送方式の設定。 S/PDIF Input SRC S/PDIF 入力のサンプリングレートコンバータのオン/オフ。 Auto Input オートインプットモードの選択。 Punch Crossfade パンチ録音時のクロスフェードタイムの設定。 EDL Crossfade Shape EDL上のクロスフェード傾斜の種類の設定。 Overload LED Time オーバーロード LED の点灯時間の設定。 Audio File Naming オーディオクリップの自動名前付け方法の設定。 Auto Save **EDL の自動保存機能のオン**/オフ。 Auto Save Time EDL 自動保存における保存間隔時間の設定。 P2 Track Arm Sony 9-pin でレコードレディを操作するかどうかの設定。 P2 Punch Delay Sony 9-pin で、パンチインコマンド受信から実行まで遅延時間の設定。 P2 Chase Control Sony 9-pin 内の時間情報への同期設定。 Scrolling トラック画面のスクロール動作の設定。 Load Last Project 起動時の前回終了時のプロジェクトを開くかどうかの設定。

Midi Device ID MIDIデバイス ID の設定。 Network LAN ネットワークの各種アドレス設定。 About インフトウエアバージョンの表示。

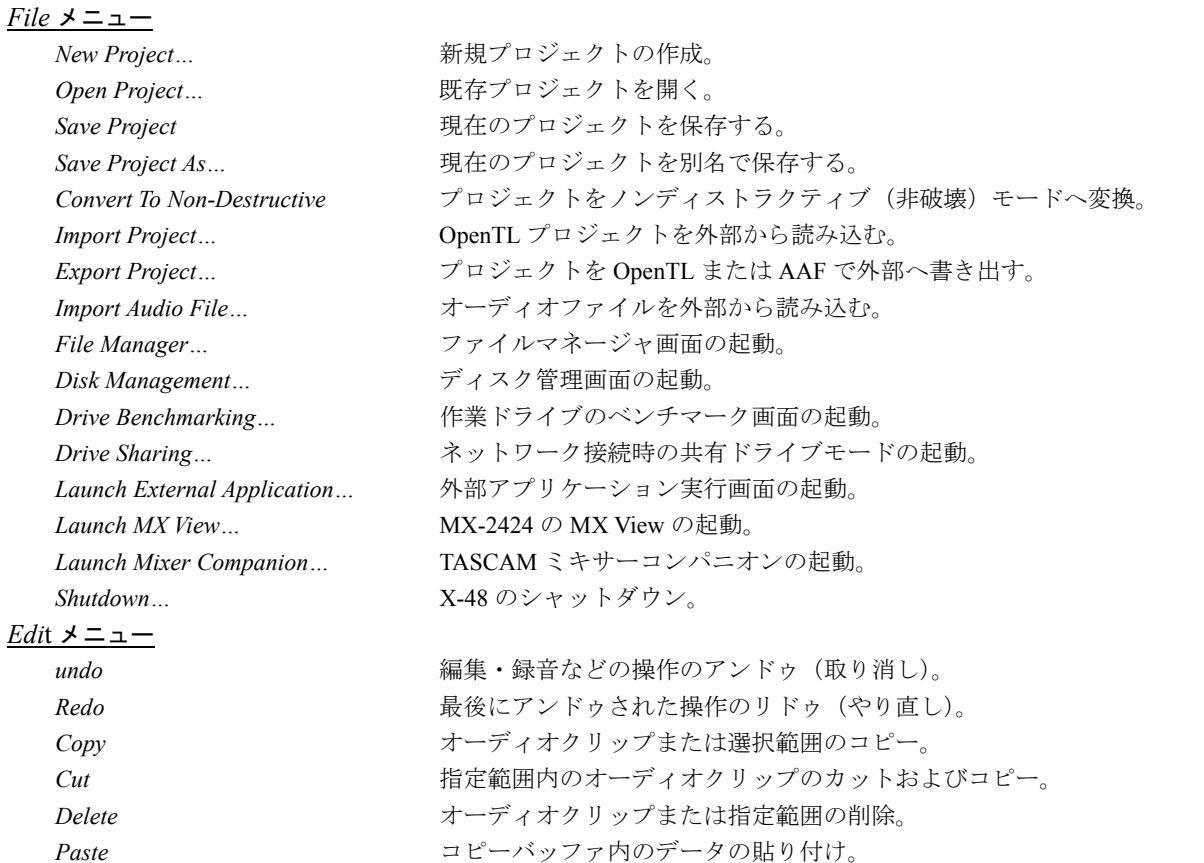

**Delete Time ままののあります 時間軸の削除。** New Marker <br>マーカーの追加。 *Process* メニュー *Options* メニュー *Windows* メニュー **Settings** 2000 2000 2000 設定画面の起動。

Repeat Paste **became accomputed by Artical State of the Repeat Paste** (回数指定可能)。 Crop <br>
オーディオクリップから指定範囲内を切り出し、範囲外を削除。 **Split** 2000 カーディオクリップの分割。 Insert Time **heading of the State of State of the Highland Time** heading 時間軸の挿入。挿入地点以後の Audio データは後方へ移動される。 *Play From Selection* 指定範囲の最初の地点からの再生。 *History List* アンドゥ履歴画面の起動。 *I-Beam* 編集ツールに I-Beam ツールを選択。 *Object* 編集ツールにオブジェクト指定ツールを選択。 *Smart* 編集ツールにスマートツールを選択。 *Magnify* 編集ツールに拡大/縮小ツールを選択。 *Select All On Track* 1つのトラック上の全てのオーディオクリップを選択する。 **Select All** 2010 2010 全てのオーディオクリップを選択する。 Pitch/Time Stretch **be accompact of beach of 時間軸の圧縮/伸張の実行**。 *Consolidate* 1つのトラック上の複数のオーディオクリップの統合化。 *Meters* トラックメーター表示の各種設定。オーバーロードのクリア。 *Solo* ソロ動作モードの設定。ソロの解除。 *Snapping* 時間軸グリッドの各種設定。  *Scrollong* トラック画面のスクロール動作の設定。 *Timebar Format* 時間軸の表示単位の設定。 *Transport* トランスポートの各種動作設定。 Auto Input <br> **Auto Input** All Input <br>
オールインプット機能のオン/オフ。 All Safe **business** オールセーフ機能のオン/オフ。 *About* X-48 ソフトウエアバージョンを表示。 *Display Settings…* VGA ディスプレイの表示解像度設定。 *Clip Properties…* 選択されているオーディオクリップの情報表示。 *Audio Pool…* オーディオプール画面の起動。 *Markers* マーカー画面の起動。 *Tracks* トラック画面の表示。 **Ch. 1-24 マキサー(トラック 1-24)** 画面の表示。 *Ch. 25-48* ミキサー(トラック 25-48)画面の表示。 *Groups* ミキサー(グループ)画面の表示。 Masters **Masters** 2キサー (ステレオおよび AUX) 画面の表示。